# **メール取り込み to kintoneプラグイン マニュアル**

**サイボウズ株式会社**

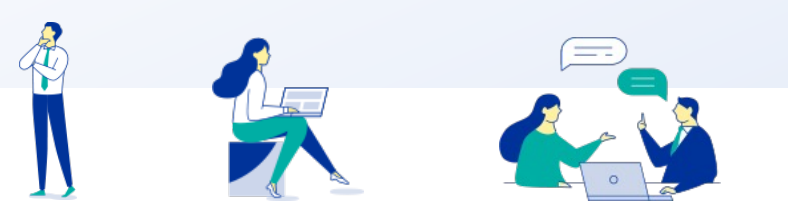

Copyright © Cybozu G Garoon

## **本資料について**

- l 本資料は「メール取り込み to kintoneプラグイン」の最新バージョンの使⽤⽅法についてご 説明するものです。
	- プラグインのバージョンはメール取り込み to kintoneプラグインのプラグイン詳細画 面からご確認いただけます。

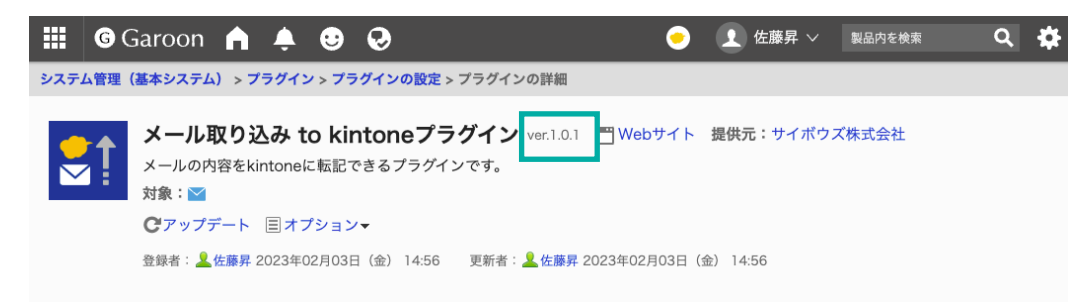

l 動作環境、お問い合わせ先については以下をご確認ください。

▼メール取り込み to kintoneプラグインページ

https://garoon.cybozu.co.jp/mtcontents/expand/plugin/plugin\_import-email-to-kintone.html

## **本⽂書の取り扱いについて**

- この文書内における掲載情報の二次利用においては、ご自身の判断と責任の下に行ってください。サイ ボウズ株式会社は、それらの情報をご利⽤になることにより発⽣したあらゆる商業的損害・損失を含め ⼀切の直接的、間接的、特殊的、付随的または結果的損失、損害について責任を負いません。
- 本文書を一部引用して作成した文書には、次のような当社の著作権表示文を記載してください。 「この⽂書は、サイボウズ株式会社による『メール取り込み to kintoneプラグイン マニュアル』を⼀部 引用しています。|
- 本ファイルに編集を加えて二次利用する場合には、次のように修正箇所と修正者を明記してください。 「本ファイルの(修正箇所)は、(修正者)が編集しました。」

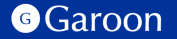

## **本⽂書の商標について**

l 記載された商品名、各製品名は各社の登録商標または商標です。 また、当社製品には他社の著作物が含まれている場合がございます。 個別の商標・著作物に関する注記については、弊社のWebサイトをご参照ください。 ▼他社商標·著作物について https://cybozu.co.jp/logotypes/other-trademark/

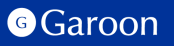

**⽬次**

### **1. 概要**

**2. インストール**

## **3. 設定**

- **詳細設定**
- **適⽤対象の設定**
- **有効化**
- **4. 操作⽅法**

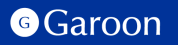

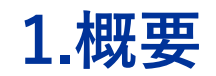

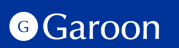

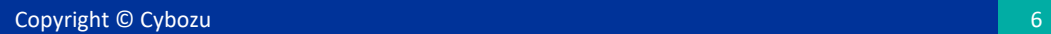

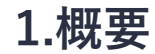

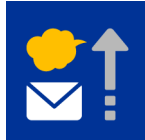

メール取り込み to kintoneプラグインは、Garoonのメール詳細画面からメールの内容を kintoneのアプリにレコード登録することができるプラグインです。メールをkintoneに保 存することができます。

### **利⽤例**

kintone **kintoneのコメント機能を使うことで、** →作成 ← 返信 ≪全員に返信 →転送 ※削除 →移動→ ◆ステータス→ 目→ **メールの対応⽅法についてコミュニケーションすることができます。** Ð 出受信 ★ 見積依頼について 受信箱 6  $0<sub>0</sub>$ アプリ内検索 kintoneにレコード登録 送信箱 后  $\wedge \vee + \wedge \mathbb{B}$ 下書き 差出人 "sato" <sato@example.com>  $\circledcirc$ 往防/来防 送信日時 2022年09月29日 (木) 22:10 コメントする ■ ごみ箱 To 相当素 <yamada@example.com> ■フォルダー▼  $\mathbf{A}$ 3:佐藤昇 @kubo 見積が来たら、こちら依頼してもよ ろしいでしょうか? 山田様 **心いいね!●返信** お疲れ様です。 メール情報 先日の打ち合わ<mark>せありがとうございました。</mark> assex. To 。<br>改めてではあり<mark>ますが、見積の依頼をさせていただけると幸いです。</mark> sato@example.com vamada@example.co **チームメンバーと共有したいメール** Bcc **の内容を1クリックでkintoneに** 洋作口结 2022-09-29 22:10 **レコード登録できます。** 見積依頼について 本文 山田様 お疲れ様です。 先日の打ち合わせありがとうございました。改めてではありますが、見積の依頼をさせていただけると幸いです あ付ファイル

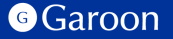

**Copyright © Cybozu 77** 

# **2.インストール**

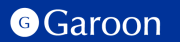

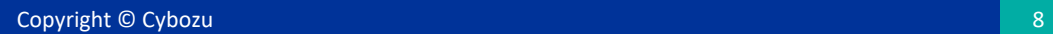

## **2.インストール**

## **事前準備**

Garoon 製品サイトからメール取り込み to kintoneプ ラグインのZIPファイル「**import-email-to-kintoneplugin-v1.0.2.zip**」をダウンロードします。

メール取り込み to kintoneプラグインサイトリンク

## **操作⼿順**

- 1. ヘッダーの歯車の形をした管理者メニューアイコ ンをクリックします。
- 2. [Garoon システム管理] をクリックします。
- 3. 「基本システムの管理」タブを選択します。
- 4. 「プラグイン」をクリックします。
- 5. 「プラグインの設定」をクリックします。

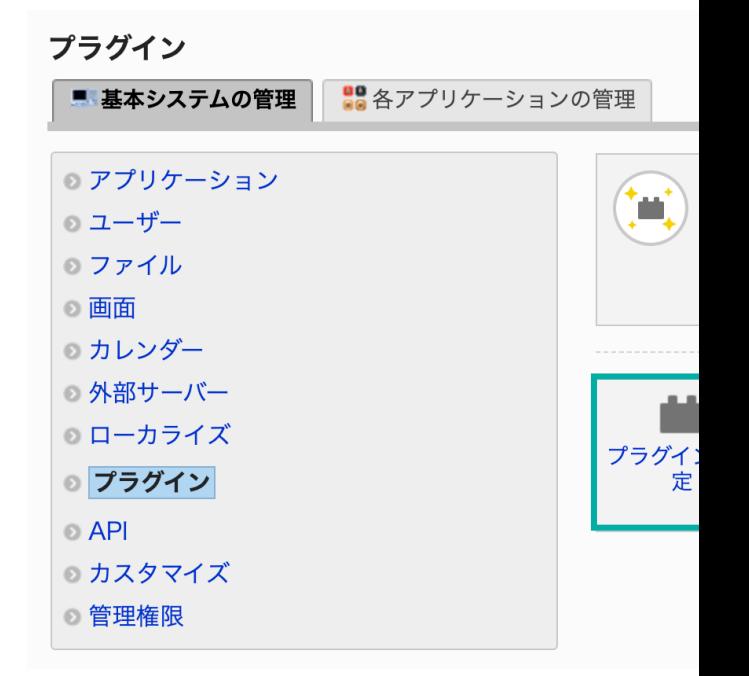

## **2.インストール**

## **操作⼿順**

- 1. 「プラグインの設定」画面で、「プラグインを追 加する」をクリックします。
- 2. 「プラグインの追加」ダイアログで、Garoon 製 品サイトでダウンロードした「**import-email-tokintone-plugin-v1.0.2.zip**」を添付します。
- 3. ZIP形式のプラグインファイルが添付されているこ とを確認し、[追加する] をクリックします。
- 4. 「プラグイン」が表⽰されていれば、インストー ル成功です。

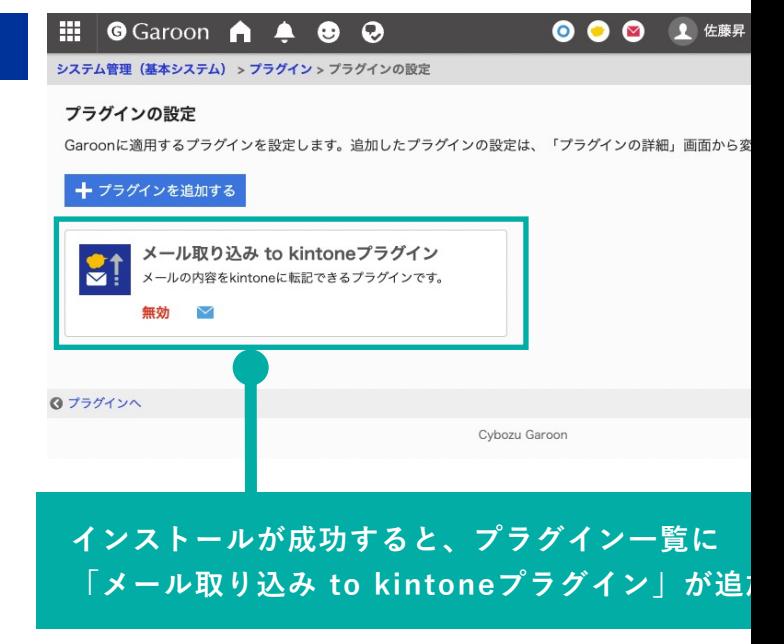

### **▼ Garoon ヘルプ : プラグインを追加する**

https://jp.cybozu.help/g/ja/admin/system/plugin/settings.html#admin\_system\_plugin\_settings\_01

# **3.設定**

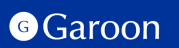

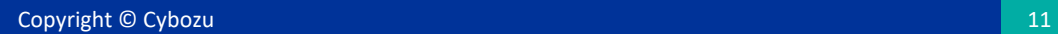

### **操作⼿順**

- 1. 「プラグインの設定」画⾯で、インストー ルしたメール取り込み to kintoneプラグイ ンをクリックします。
- 2. 「プラグインの詳細」画⾯で、[設定する] をクリックします。

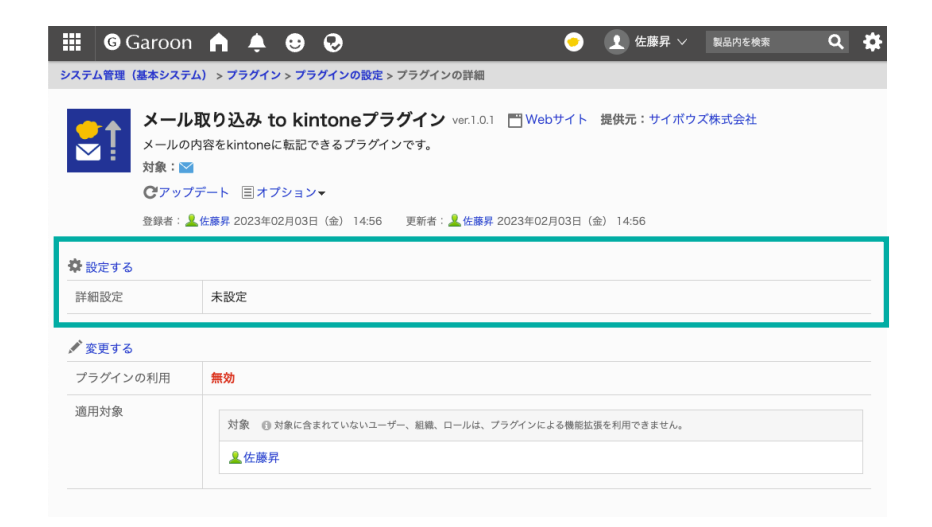

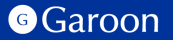

## **3.詳細設定**

## 詳細設定画⾯では、ボタン名と連携先のkintoneアプリとフィールド情報を設定できます。

システム管理 (基本システム) > プラグイン > プラグインの設定 > プラグインの詳細 > 詳細設定

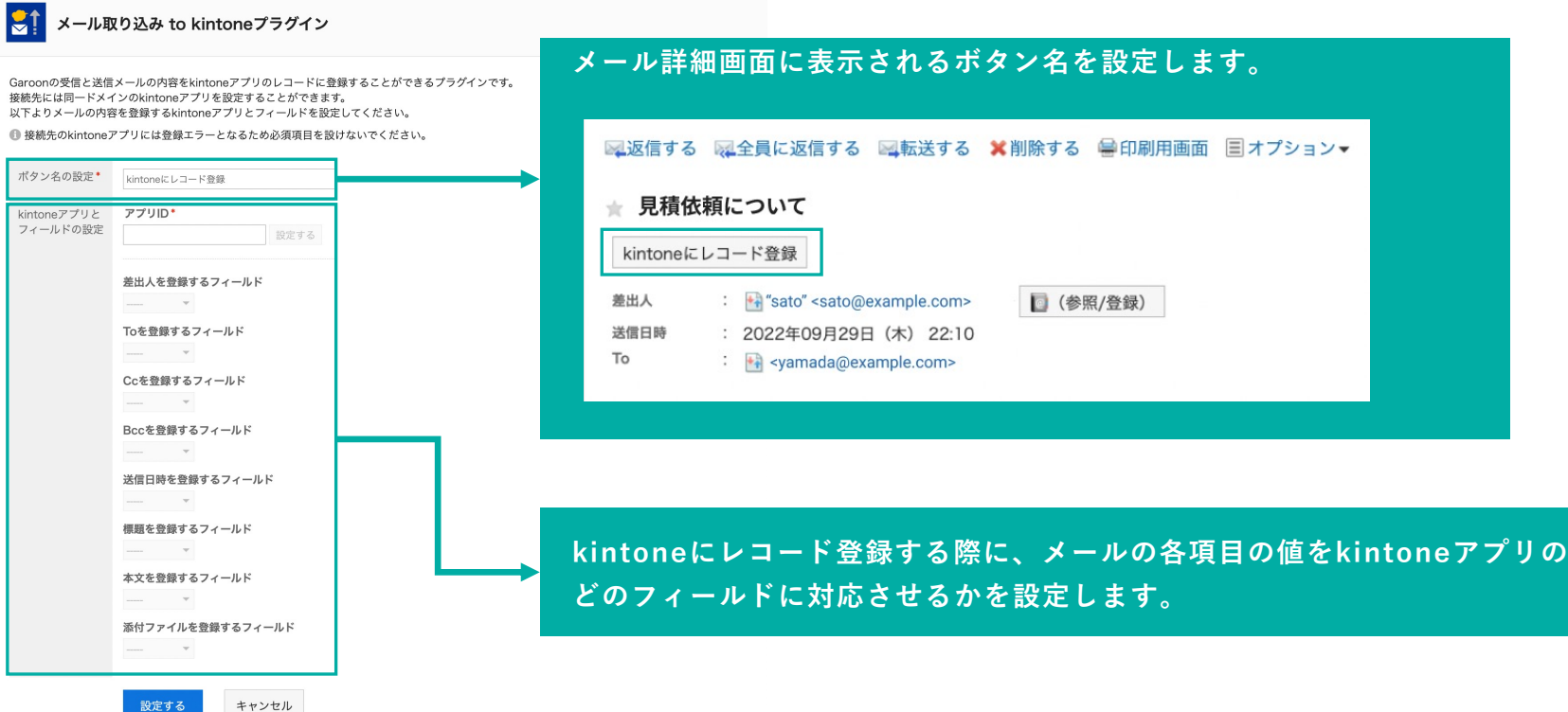

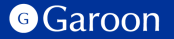

**Copyright © Cybozu 1313 1313** 

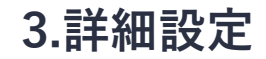

### **連携するkintoneのアプリIDの設定**

連携するkintoneアプリのアプリIDを⼊⼒します。アプリIDは、kintoneアプリ画⾯を開いて 「https://サブドメイン.cybozu.com/k/」に続く数字です。

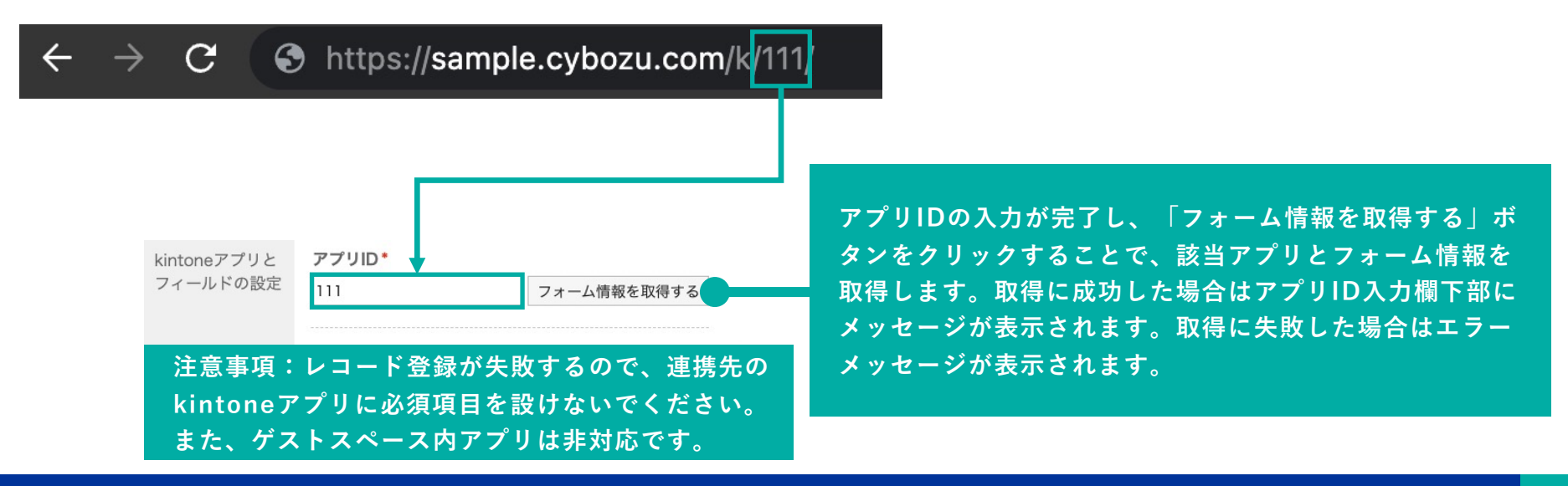

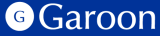

**3.詳細設定**

### **メールアドレスに関連するフィールドの設定**

メールアドレスに関連する項⽬と連携するkintoneアプリのフィールドの設定をします。

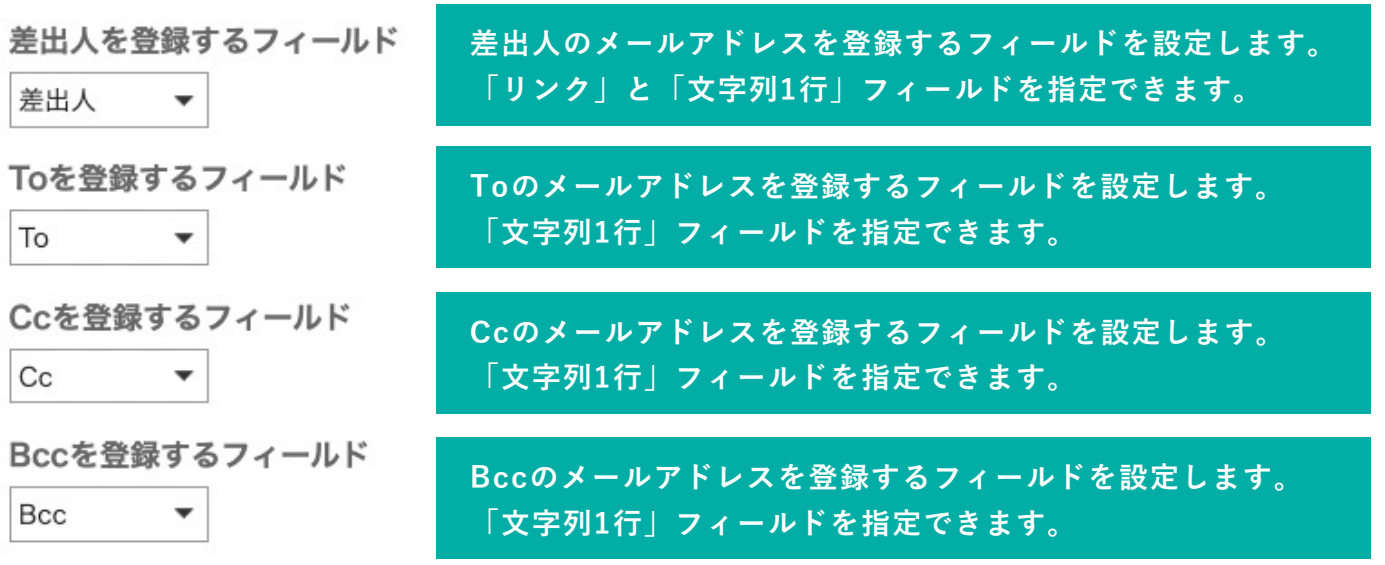

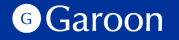

**3.詳細設定**

### **メールの内容に関連するフィールドの設定**

メールの内容に関連する項⽬と連携するkintoneアプリのフィールドの設定をします。

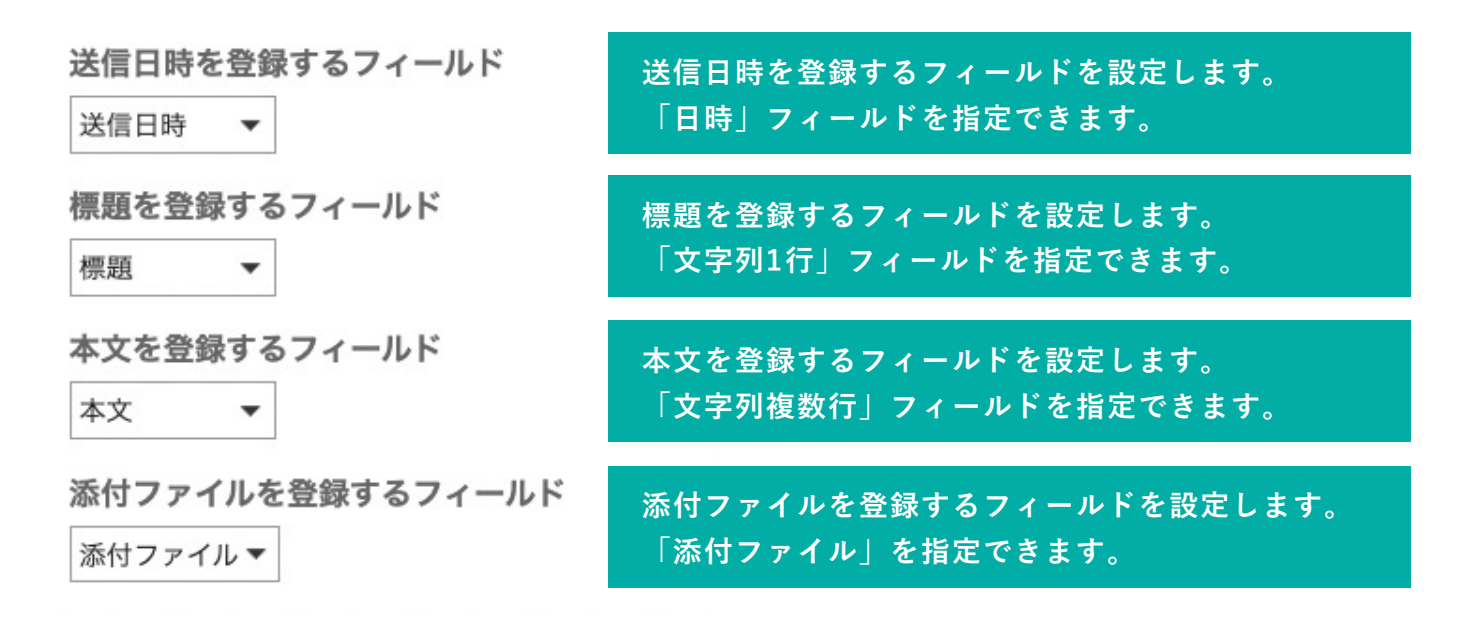

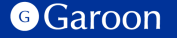

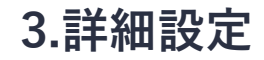

### **設定の保存**

### 各項⽬の設定が完了したら設定を保存します。

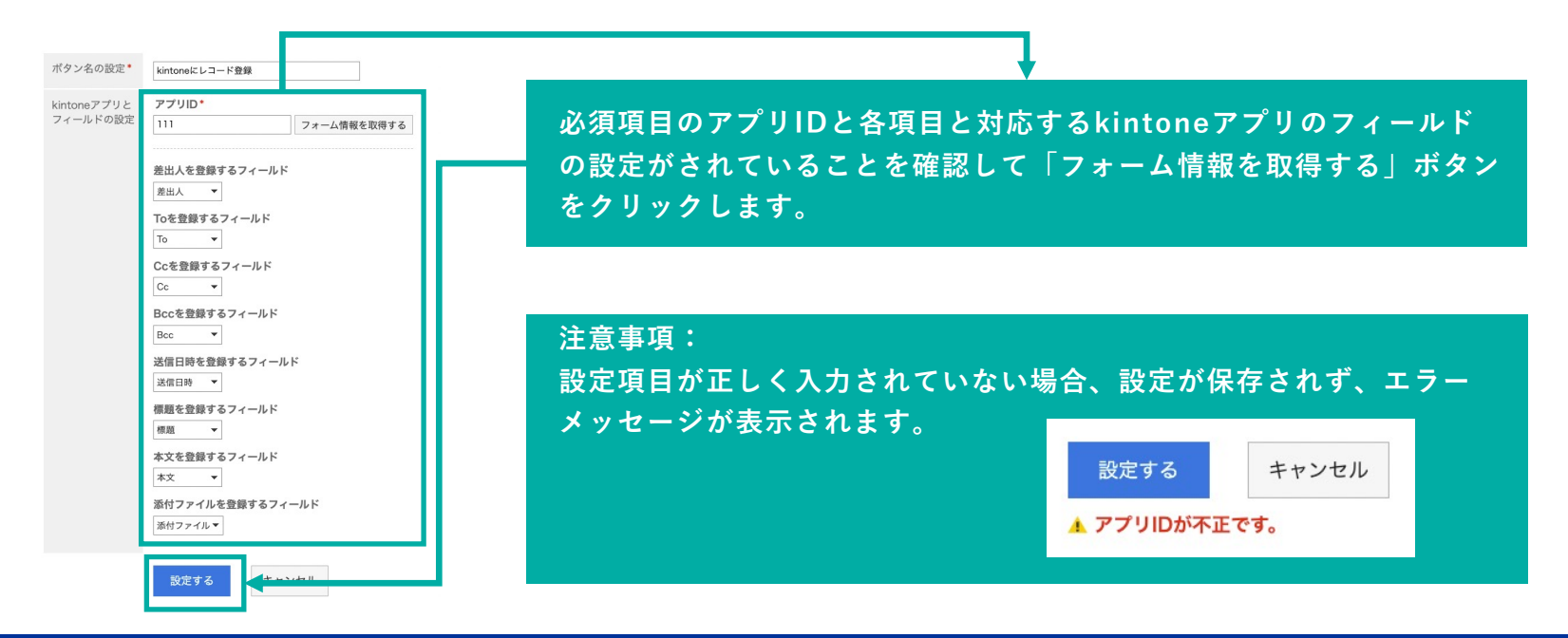

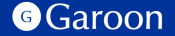

**Copyright © Cybozu 1717** 

## **3.適⽤対象の設定**

## **操作⼿順**

- 1. 「プラグインの設定」画⾯で、インストー ルしたメール取り込み to kintoneプラグイ ンをクリックします。
- 2. 「プラグインの詳細」画面で、「変更する] をクリックします。
- 3. 「プラグインの変更」画面で、「適用対 象」項⽬の[変更する]をクリックします。
- 4. 「ユーザー/組織/ロールの選択」ダイアロ グで、プラグインの適用対象を選択し、「適 ⽤する]をクリックします。
- 5. 「プラグインの変更」画⾯で、設定内容を 確認し、[変更する]をクリックします。

#### $\mathbb{H}$  **G** Garoon  $\mathbf{A} \triangleq \mathbf{0}$  **Q** ◎ ◎ ◎ 1 佐藤昇 システム管理(基本システム) > プラグイン > プラグインの設定 > プラグインの詳細 > プラグインの変更 プラグインの変更 プラグインの有効/無効の切り替え、およびプラグインを適用する対象を設定します。 プラグイン名 メール取り込み to kintoneプラグイン プラグインの利用 ○ 有効にする ● 無効にする 適用対象 ✔ 変更する 対象 ■対象に含まれていないユーザー、組織、ロールは、プラグインによる機能拡張を利用できま **Q** 佐藤显 ボウズ株式会社 >情報システム部 変更する キャンセルする ◎ プラグインの詳細へ Cybozu Garoor

## **▼ Garoon ヘルプ : プラグインの適⽤対象を設定する**

https://jp.cybozu.help/g/ja/admin/system/plugin/settings.html#admin\_system\_plugin\_settings\_03

## **3.有効化**

## **操作⼿順**

- 1. 「プラグインの設定」画⾯で、インストー ルしたメール取り込み to kintoneプラグイ ンをクリックします。
- 2. 「プラグインの詳細」画面で、「変更する] をクリックします。
- 3. 「プラグインの変更」画⾯で、「プラグイ ンの利用| 項目の「有効にする」を選択し ます。
- 4. 設定内容を確認し、[変更する]をクリック します。

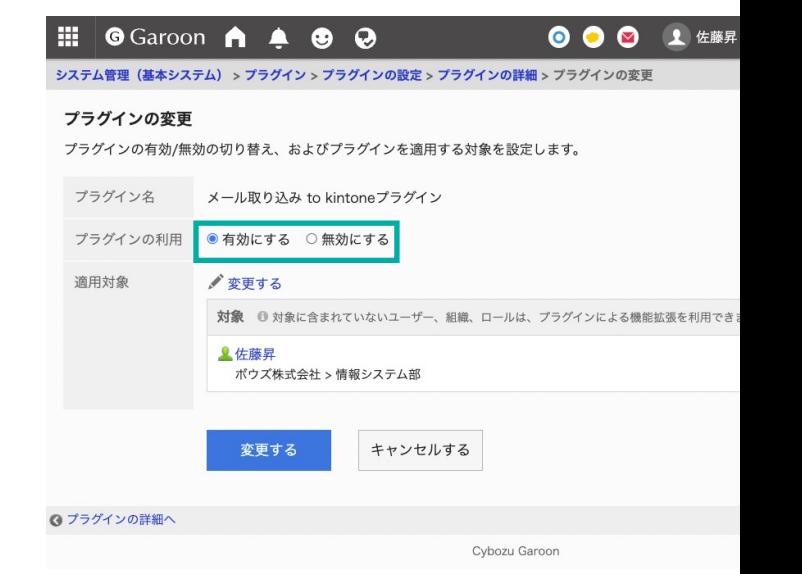

## **▼ Garoon ヘルプ : プラグインを有効にする**

https://jp.cybozu.help/g/ja/admin/system/plugin/settings.html#admin\_system\_plugin\_settings\_04

# **4.操作⽅法**

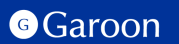

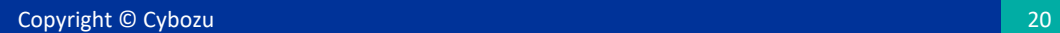

## **4.操作⽅法**

プレビュー表⽰の有無に関わらず、メールの標題下にボタンが表⽰されます。ボタンをクリックする ことで、連携先のkintoneアプリにレコード登録します。

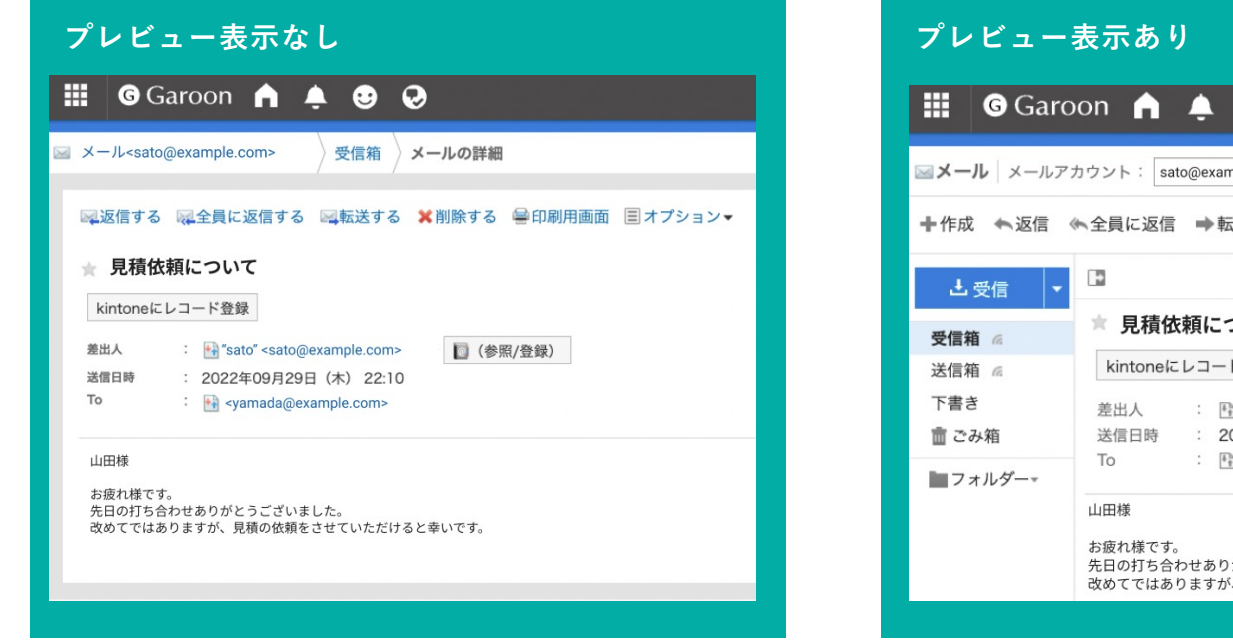

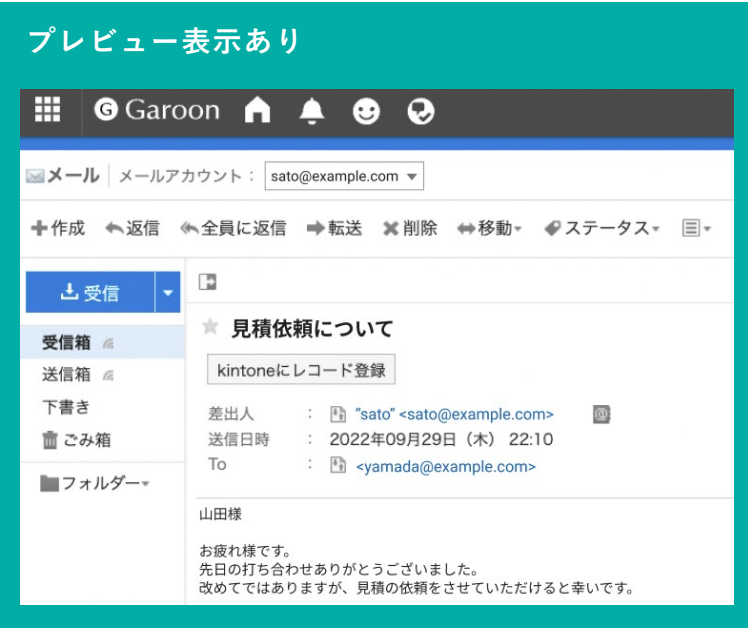

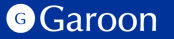

**4.操作⽅法**

レコード登録に成功したら、成功ダイアログが表⽰されます。

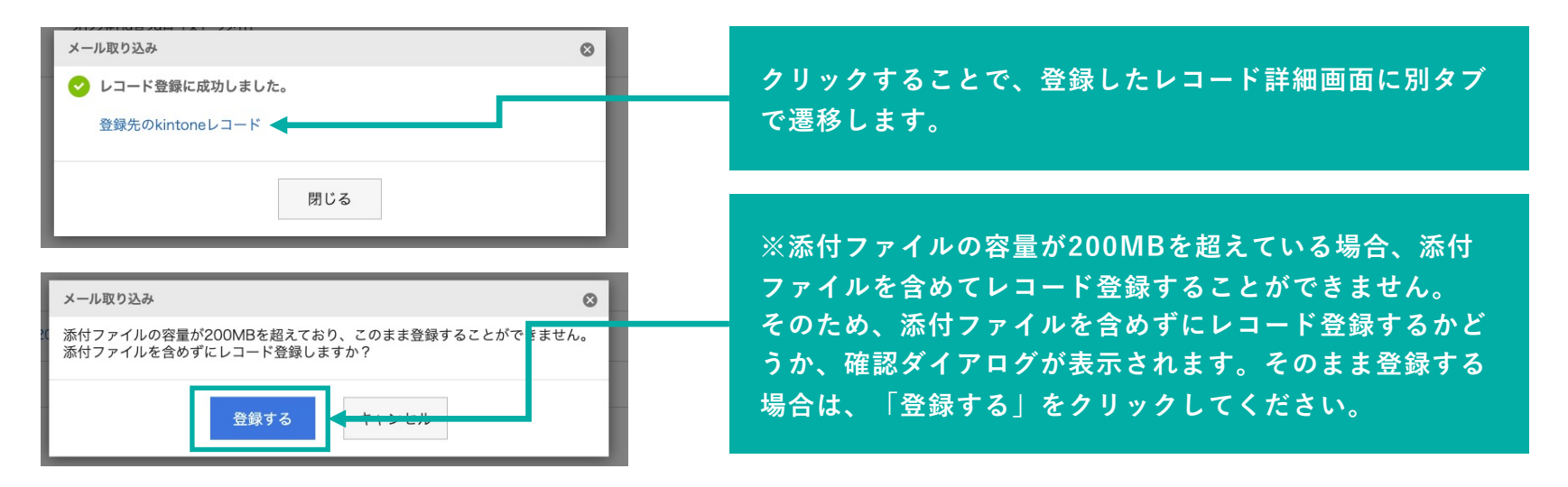

**注意事項:以下の条件に当てはまる場合、レコード登録処理が失敗します。**

- **kintoneの利⽤権限がないユーザーがボタンをクリックした場合**
- **kintoneに障害が発⽣している場合**
- **連携先のkintoneアプリに必須項⽬が存在する場合**
- **連携先のkintoneアプリに対するレコード登録の権限がない場合**

## **終わりに**

メール取り込み to kintoneプラグインについて不明点などありましたら、Garoon 製品サイト インページ「お問い合わせ先」をご確認の上、お問い合わせください。

▼メール取り込み to kintoneプラグインページ https://garoon.cybozu.co.jp/mtcontents/expand/plugin/plugin\_import-email-to-kintone.html

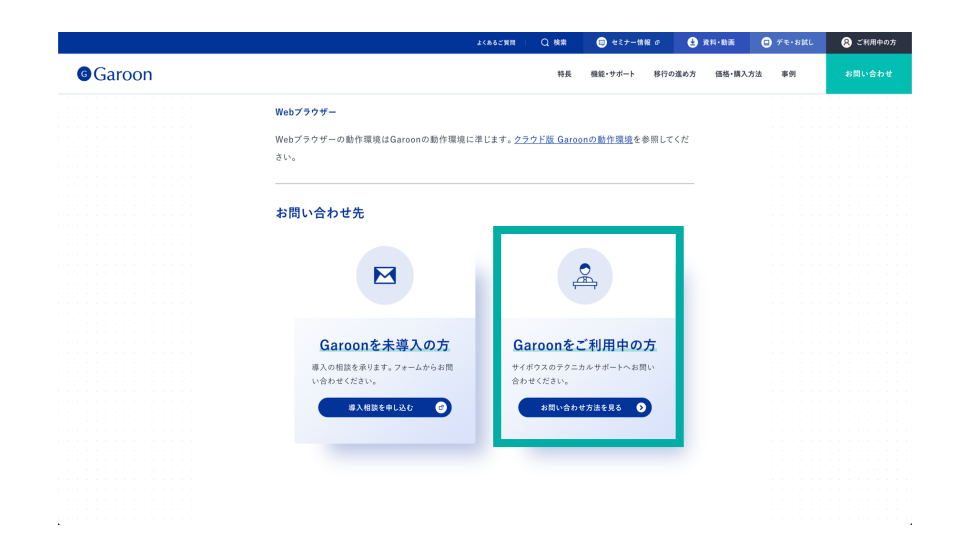

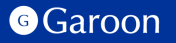

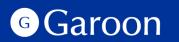

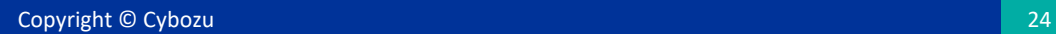

### react

MIT License

Copyright (c) Facebook, Inc. and its affiliates.

Permission is hereby granted, free of charge, to any person obtaining a copy of this software and associated documentation file "Software"), to deal in the Software without restriction, including without limitation the rights to use, copy, modify, merge, pub distribute, sublicense, and/or sell copies of the Software, and to permit persons to whom the Software is furnished to do so, sub the following conditions:

The above copyright notice and this permission notice shall be included in all copies or substantial portions of the Software. THE SOFTWARE IS PROVIDED "AS IS", WITHOUT WARRANTY OF ANY KIND, EXPRESS OR IMPLIED, INCLUDING BUT NOT LIMITED THE WARRANTIES OF MERCHANTABILITY, FITNESS FOR A PARTICULAR PURPOSE AND NONINFRINGEMENT. IN NO EVENT SHALL AUTHORS OR COPYRIGHT HOLDERS BE LIABLE FOR ANY CLAIM, DAMAGES OR OTHER LIABILITY, WHETHER IN AN ACTION OF CONTRACT, TORT OR OTHERWISE, ARISING FROM, OUT OF OR IN CONNECTION WITH THE SOFTWARE OR THE USE OR OTHER DEALINGS IN THE SOFTWARE.

### react-dom

#### MIT License

Copyright (c) Facebook, Inc. and its affiliates.

Permission is hereby granted, free of charge, to any person obtaining a copy of this software and assoc documentation files (the "Software"), to deal in the Software without restriction, including without limitati the rights to use, copy, modify, merge, publish, distribute, sublicense, and/or sell copies of the Software, to permit persons to whom the Software is furnished to do so, subject to the following conditions: The above copyright notice and this permission notice shall be included in all copies or substantial portions the Software.

THE SOFTWARE IS PROVIDED "AS IS", WITHOUT WARRANTY OF ANY KIND, EXPRESS OR IMPLIED, INCLUDING BUT NOT LIMITED TO THE WARRANTIES OF MERCHANTABILITY, FITNESS FOR A PARTICU PURPOSE AND NONINFRINGEMENT. IN NO EVENT SHALL THE AUTHORS OR COPYRIGHT HOLDERS BE LIABLE FOR ANY CLAIM, DAMAGES OR OTHER LIABILITY, WHETHER IN AN ACTION OF CONTRACT, TO OR OTHERWISE, ARISING FROM, OUT OF OR IN CONNECTION WITH THE SOFTWARE OR THE USE OR OTHER DEALINGS IN THE SOFTWARE.

### axios

Copyright (c) 2014-present Matt Zabriskie

Permission is hereby granted, free of charge, to any person obtaining a copy of this software and assoc documentation files (the "Software"), to deal in the Software without restriction, including without limitati the rights to use, copy, modify, merge, publish, distribute, sublicense, and/or sell copies of the Software, to permit persons to whom the Software is furnished to do so, subject to the following conditions: The above copyright notice and this permission notice shall be included in all copies or substantial portions the Software.

THE SOFTWARE IS PROVIDED "AS IS", WITHOUT WARRANTY OF ANY KIND, EXPRESS OR IMPLIED, INCLUDING BUT NOT LIMITED TO THE WARRANTIES OF MERCHANTABILITY, FITNESS FOR A PARTICU PURPOSE AND NONINFRINGEMENT. IN NO EVENT SHALL THE AUTHORS OR COPYRIGHT HOLDERS BE LIABLE FOR ANY CLAIM, DAMAGES OR OTHER LIABILITY, WHETHER IN AN ACTION OF CONTRACT, TO OR OTHERWISE, ARISING FROM, OUT OF OR IN CONNECTION WITH THE SOFTWARE OR THE USE OR OTHER DEALINGS IN THE SOFTWARE.

## styled-components

#### MIT License

Copyright (c) 2016-present Glen Maddern and Maximilian Stoiber

Permission is hereby granted, free of charge, to any person obtaining a copy of this software and assoc documentation files (the "Software"), to deal in the Software without restriction, including without limitati rights to use, copy, modify, merge, publish, distribute, sublicense, and/or sell copies of the Software, and persons to whom the Software is furnished to do so, subject to the following conditions:

The above copyright notice and this permission notice shall be included in all copies or substantial portions Software.

THE SOFTWARE IS PROVIDED "AS IS", WITHOUT WARRANTY OF ANY KIND, EXPRESS OR IMPLIED, INCLUDING BUT NOT LIMITED TO THE WARRANTIES OF MERCHANTABILITY, FITNESS FOR A PARTICULAR PURPOSE AND NONINFRINGEMENT. IN NO EVENT SHALL THE AUTHORS OR COPYRIGHT HOLDERS BE LIABLE FOR ANY CLAIM, DAMAGES OR OTHER LIABILITY, WHETHER IN AN ACTION OF CONTRACT, TORT OR OTHERWISE, ARISING FROM, OUT OF OR IN CONNECTION WITH THE SOFTWARE OR THE USE OR OTHER DEALINGS IN THE SOFTWARE.

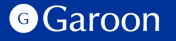

## disable-react-devtools

MIT License

Copyright (c) 2019 Fabian Vilers

Permission is hereby granted, free of charge, to any person obtaining a copy of this software and associated documentation file "Software"), to deal in the Software without restriction, including without limitation the rights to use, copy, modify, merge, pub distribute, sublicense, and/or sell copies of the Software, and to permit persons to whom the Software is furnished to do so, suk the following conditions:

The above copyright notice and this permission notice shall be included in all copies or substantial portions of the Software. THE SOFTWARE IS PROVIDED "AS IS", WITHOUT WARRANTY OF ANY KIND, EXPRESS OR IMPLIED, INCLUDING BUT NOT LIMITED WARRANTIES OF MERCHANTABILITY, FITNESS FOR A PARTICULAR PURPOSE AND NONINFRINGEMENT. IN NO EVENT SHALL THE AUTHORS OR COPYRIGHT HOLDERS BE LIABLE FOR ANY CLAIM, DAMAGES OR OTHER LIABILITY, WHETHER IN AN ACTION OF CONTRACT, TORT OR OTHERWISE, ARISING FROM, OUT OF OR IN CONNECTION WITH THE SOFTWARE OR THE USE OR OTHER D IN THE SOFTWARE.

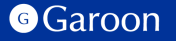